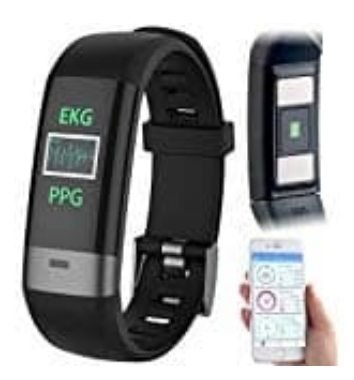

**Newgen Medicals FBT-80**

## **Tracker mit Handy verbinden**

Zum Betrieb benötigen Sie eine App, die eine Verbindung zwischen Ihrem Gerät und Ihrem Mobilgerät herstellen kann.

- 1. Installieren Sie die kostenlose App **WearHeart**.
	- [▶ App für Android](https://play.google.com/store/apps/details?id=com.zjw.wearheart&hl=de)
	- [▶ App für iPhone](https://apps.apple.com/de/app/wearheart/id1212021309)

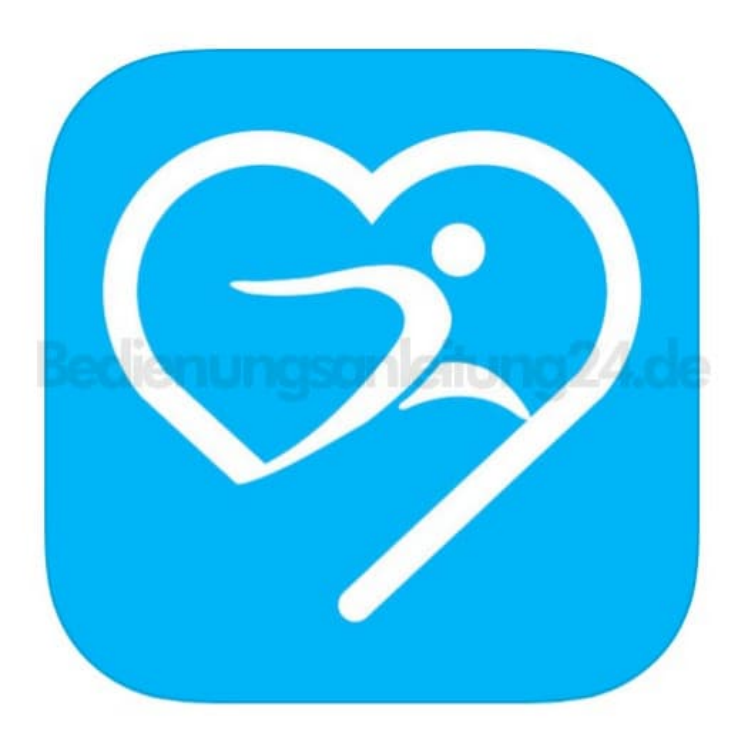

- 2. Öffnen Sie die App **WearHeart**.
- 3. Tippen Sie auf die Option **Benutzerkonto erstellen**.
- 4. Geben Sie im ersten Feld Ihre Email-Adresse ein.
- 5. Legen Sie im zweiten Feld ein Passwort an und bestätigen Sie dieses im dritten Feld.
- 6. Tippen Sie auf **Bestätigen / Registrieren**.
- 7. iOS:

Tippen Sie oben auf das Benutzerbild. Machen Sie ein Foto oder wählen Sie ein Bild aus der Galerie aus. Gestatten Sie gegebenenfalls den Zugriff auf die Kamera des Mobilgerätes.

*Ohne Benutzerbild kann das Profil nicht gespeichert und die Registrierung nicht abgeschlossen werden.*

- 8. Füllen Sie das Benutzerprofil aus. Tippen Sie dann unten auf **Fertig / Speichern**. Sie gelangen zum Sport-Tab der App.
- 9. **Aktivieren Sie die Bluetooth-Funktion des Mobilgeräts.**
- 10. Rufen Sie den Benutzer-Tab auf, indem Sie unten auf folgendes Symbol tippen:

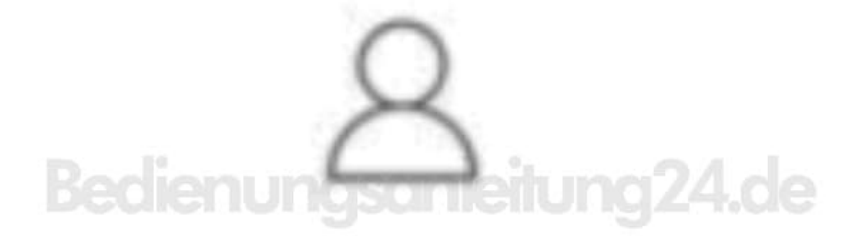

- 11. Tippen Sie oben auf die Schaltfläche **Verbinden Sie mit einem Gerät**.
- 12. Tippen Sie in der Liste der gefundenen Geräte auf Ihr Fitness-Armband (NX4550). App und Armband werden verbunden. Bestätigen Sie gegebenenfalls die Kopplungsanfrage.